IDEACTS INNOVATIONS PRIVATE LIMITED

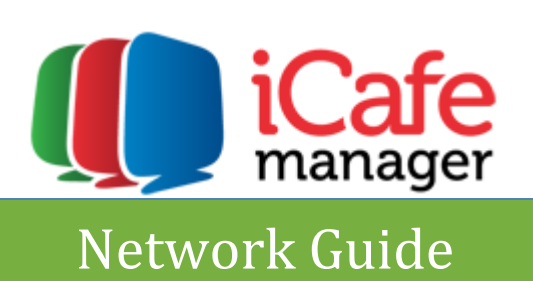

# **Contents**

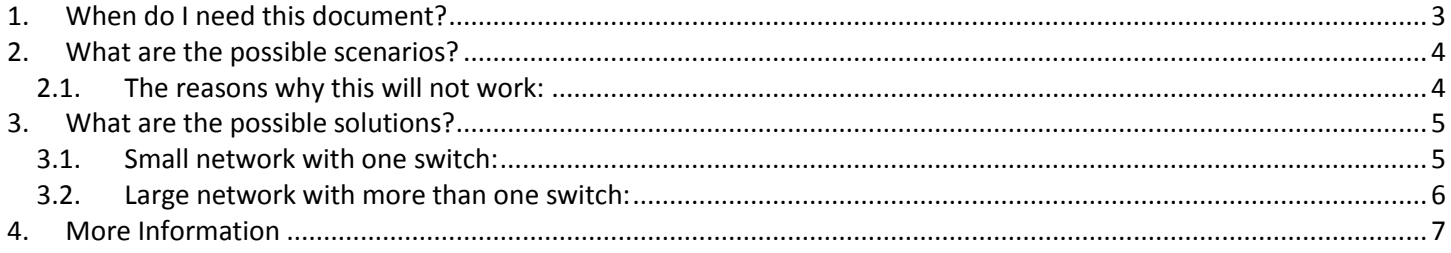

# <span id="page-2-0"></span>**1. When do I need this document?**

You have downloaded and installed the CLINCK Cyber Cafe Manager Server and Client. On the Home screen tab you do not see all of your Client terminals or you see no terminals at all:

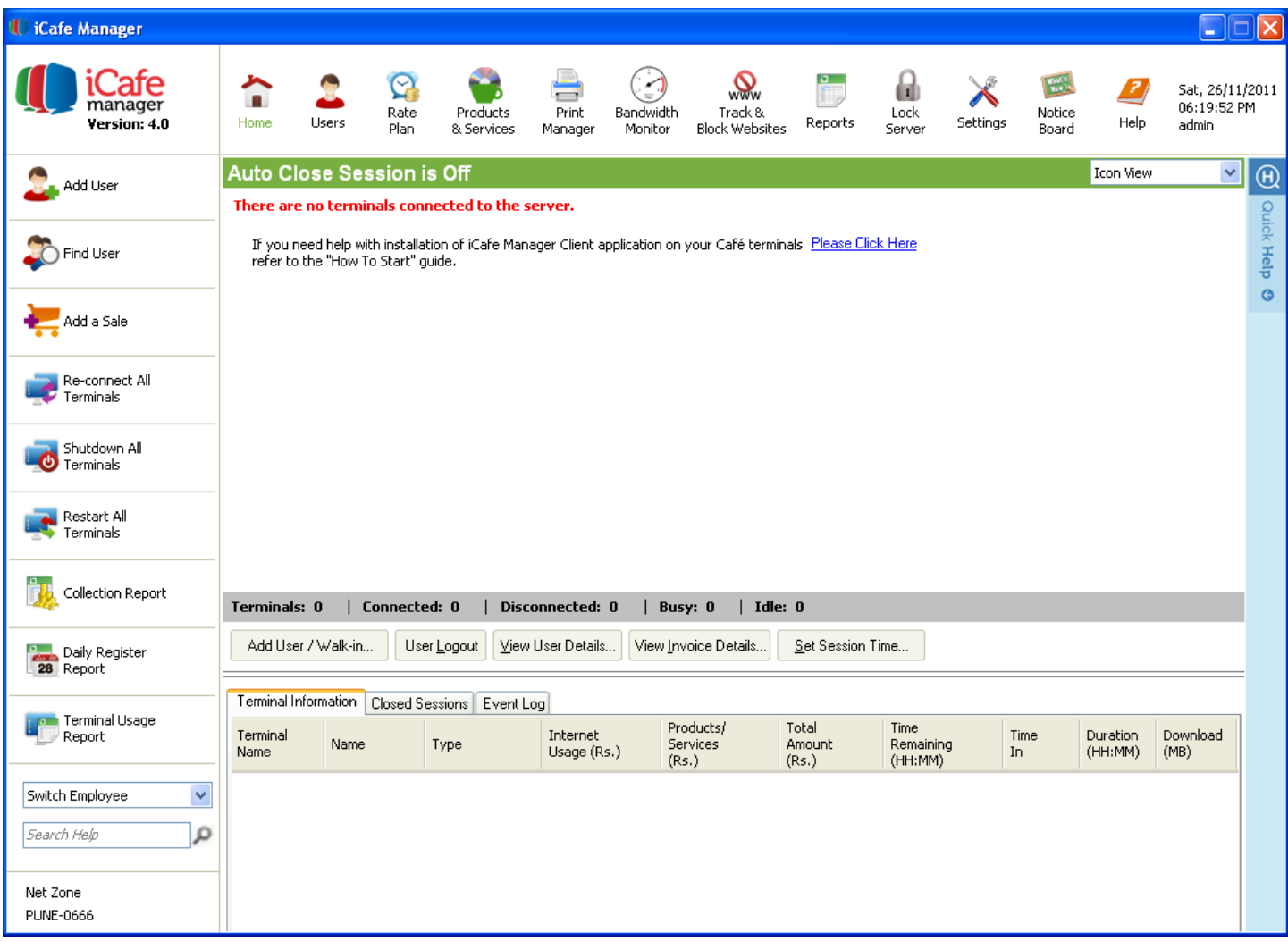

**Screenshot 2.1-1 iCafe Manager without Terminals**

#### <span id="page-3-0"></span>**2. What are the possible scenarios?**

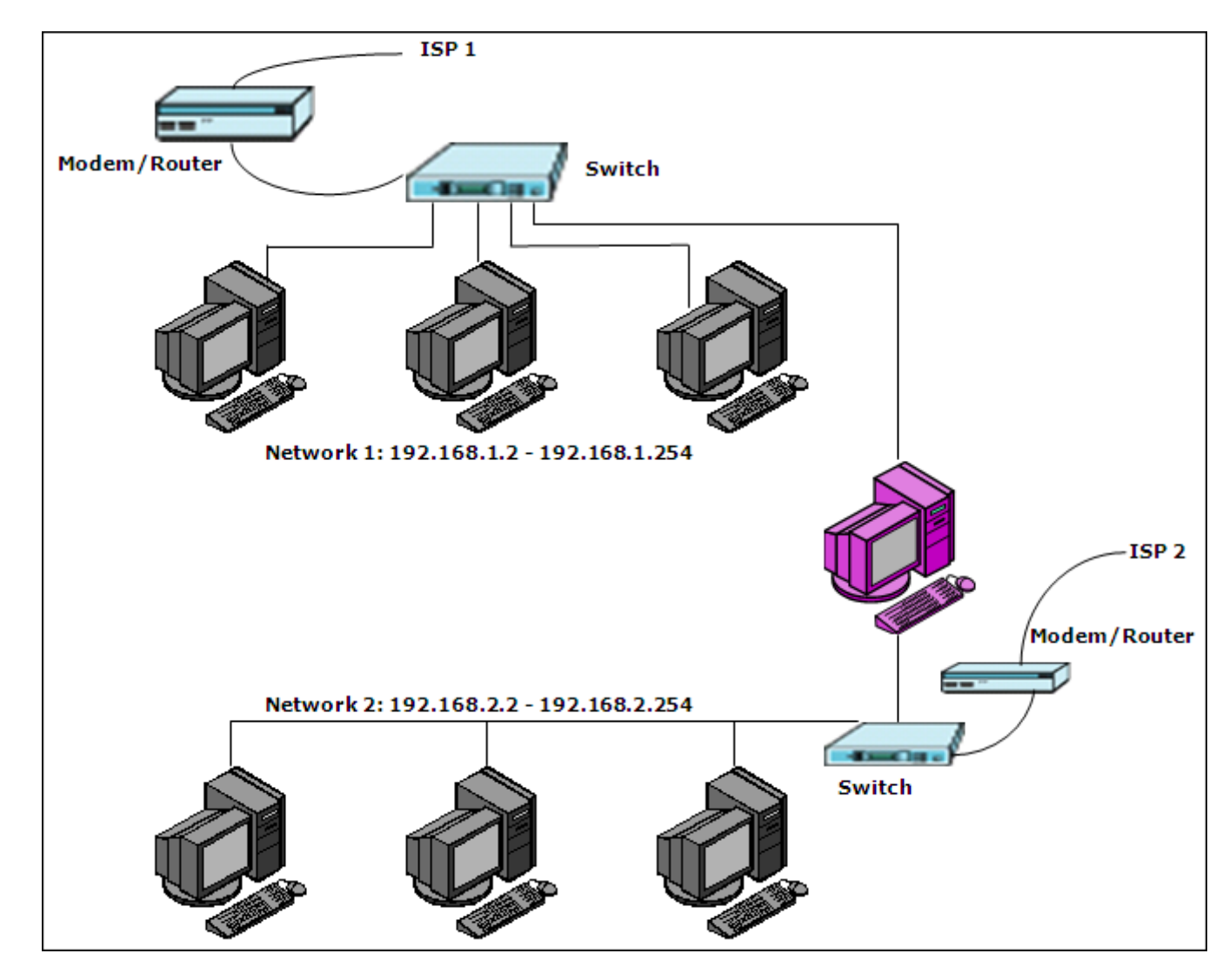

The above described problem can occur on a network setup similar to the one shown below:

**Screenshot 2.1-1 Download iCafe Manager**

In the above scenario, there are two ISPs on two different networks using a different IP range, with a common server. Such a setup will not support CLINCK Cyber Cafe Manager.

#### <span id="page-3-1"></span>**2.1. The reasons why this will not work:**

- 1) Two different networks.
- 2) Two different IP Range.
- 3) Two switches not connected to each other.
- 4) Two different ISP on different network.

### <span id="page-4-0"></span>**3. What are the possible solutions?**

For any Client – Server application to work we need to have a single network using a single IP Range. Example: 192.168.1.1 - 192.168.1.254

To achieve this we need to configure the network such that:

- 1) All terminals are on same IP Range
- 2) All terminals are connected on a single switch
- 3) For a large network with multiple switches, all switches connected to each other

The diagrams shown below are the ideal scenarios where the CLINCK Cyber Cafe Manager will work.

#### <span id="page-4-1"></span>**3.1. Small network with one switch:**

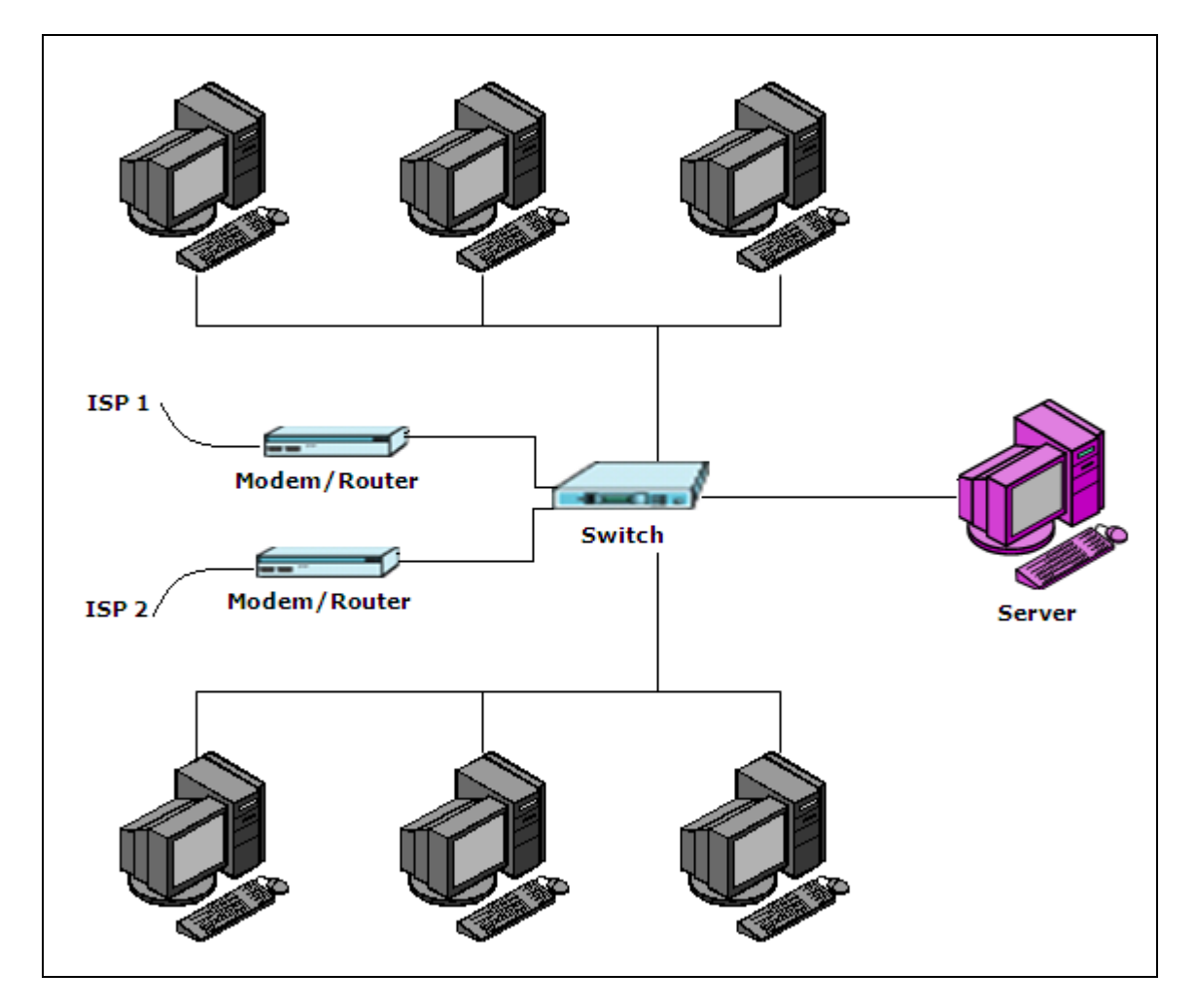

**Screenshot 3.1-1 Small Network**

<span id="page-5-0"></span>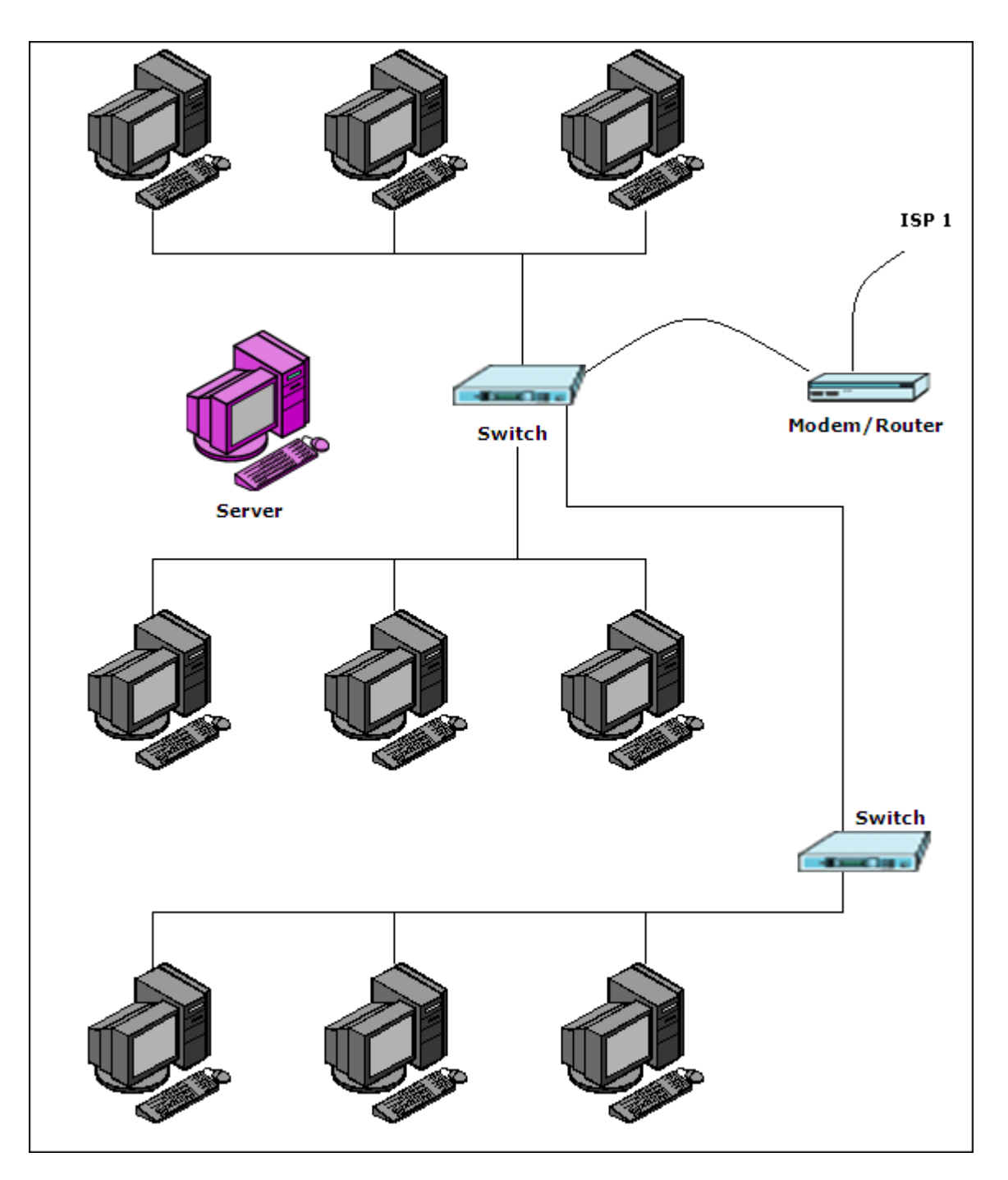

**Screenshot 3.2-1 Large Network**

## <span id="page-6-0"></span>**4. More Information**

# You can get additional information on iCafe Manager on our website **[www.icafeManager.com/support](http://www.icafemanager.com/support)**

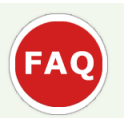

# **FAQ**

Frequently asked questions on Installation and Usage, designed to provide a better understanding of iCafe Manager

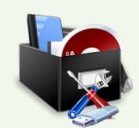

# **Download Quick Start Guide**

A quick guide to the terminology and features of iCafe manager. It has easy steps on how to use iCafe Manager.

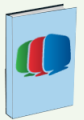

## **Download Manual**

Complete Document from Installation to Backups. All features and process explained in detail with appropriate screenshots and notes.

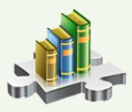

## **Knowledge Base**

A collection of Knowledge Articles which provides solution to common issues faced in cafes.

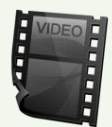

## **Training Videos**

Learn iCafe Manager with free training videos. Each video explains all the steps for each feature available in the application.

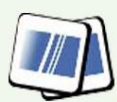

## **Product Slide Show**

Browse through the Screenshots and briefs of the features of iCafe Manager.

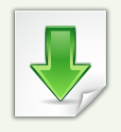

## **Useful Downloads**

Easy to use Complete Cyber Cafe Management software

- .Net Framework
- Team Viewer